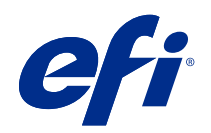

# Stampa di dati variabili (FS350 e versioni precedenti)

© 2020 Electronics For Imaging, Inc. Per questo prodotto, il trattamento delle informazioni contenute nella presente pubblicazione è regolato da quanto previsto in Avvisi legali.

## Indice

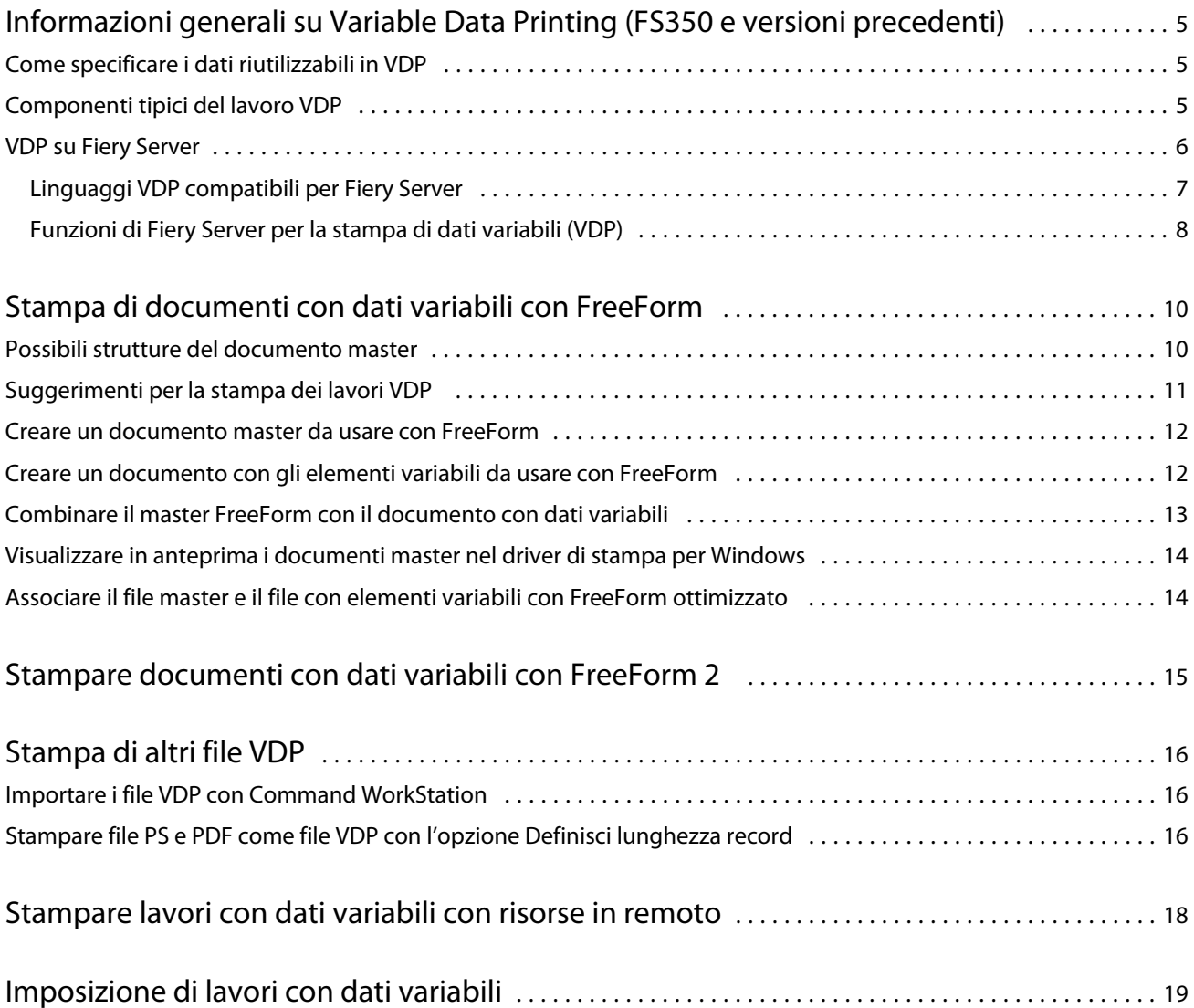

3

## <span id="page-3-0"></span>Informazioni generali su Variable Data Printing (FS350 e versioni precedenti)

Variable data printing (VDP) combina un insieme di elementi master comuni nelle copie di un documento con un insieme di elementi variabili che cambiano da copia a copia.

VDP utilizza una tecnologia di stampa digitale in grado di collegare i database con all'interno i contenuti dei documenti stampati a un dispositivo di stampa. La comunicazione personalizzata include alcune regole che specificano la selezione di contenuto dal database e il posizionamento di tale contenuto nel documento.

Ciò consente di creare comunicazioni personalizzate, come una brochure che si rivolge ai clienti per nome e include altre informazioni personali estratte da un database. Gli elementi sullo sfondo, le illustrazioni e i blocchi di testo che rimangono invariati in tutte le copie della brochure costituiscono gli elementi master. Il nome del cliente e altre informazioni specifiche del cliente sono elementi variabili.

Nella sua forma più semplice, è possibile utilizzare VDP come mail merge (stampa unione) semplificata. Tuttavia, è anche possibile assemblare dinamicamente immagini, grafici, testo e altri oggetti per creare documenti estremamente personalizzati.

### Come specificare i dati riutilizzabili in VDP

Le tecnologie per specificare i dati riutilizzabili all'interno di un linguaggio VDP sono basate sulle pagine o sugli elementi.

Le tecnologie VDP descritte qui di seguito definiscono il modo in cui i dati riutilizzabili vengono specificati all'interno di un linguaggio VDP.

- **•** La tecnologia basata sulle pagine descrive i dati statici e riutilizzabili (l'elemento master) in termini di pagine intere. Ciascun elemento della pagina viene chiamato pagina master. I linguaggi basati sulle pagine sono più adatti per layout semplici e prevedibili. FreeForm è un linguaggio basato sulla pagina.
- **•** La tecnologia basata sugli elementi descrive i dati statici e riutilizzabili in termini di elementi od oggetti. La tecnologia basata sugli elementi consente di usare più oggetti separati all'interno di una pagina come singoli elementi statici o elementi variabili.

I lavori con dati variabili basati sugli elementi usano oggetti riutilizzabili per gli elementi variabili nel lavoro, come le immagini. Dal momento che vengono usati frequentemente, questi elementi restano memorizzati in gruppo nella cache di Fiery Server.

### Componenti tipici del lavoro VDP

Un tipico lavoro VDP utilizza contenuto, un database, regole operative, layout, l'applicazione VDP e un dispositivo di stampa.

5

6

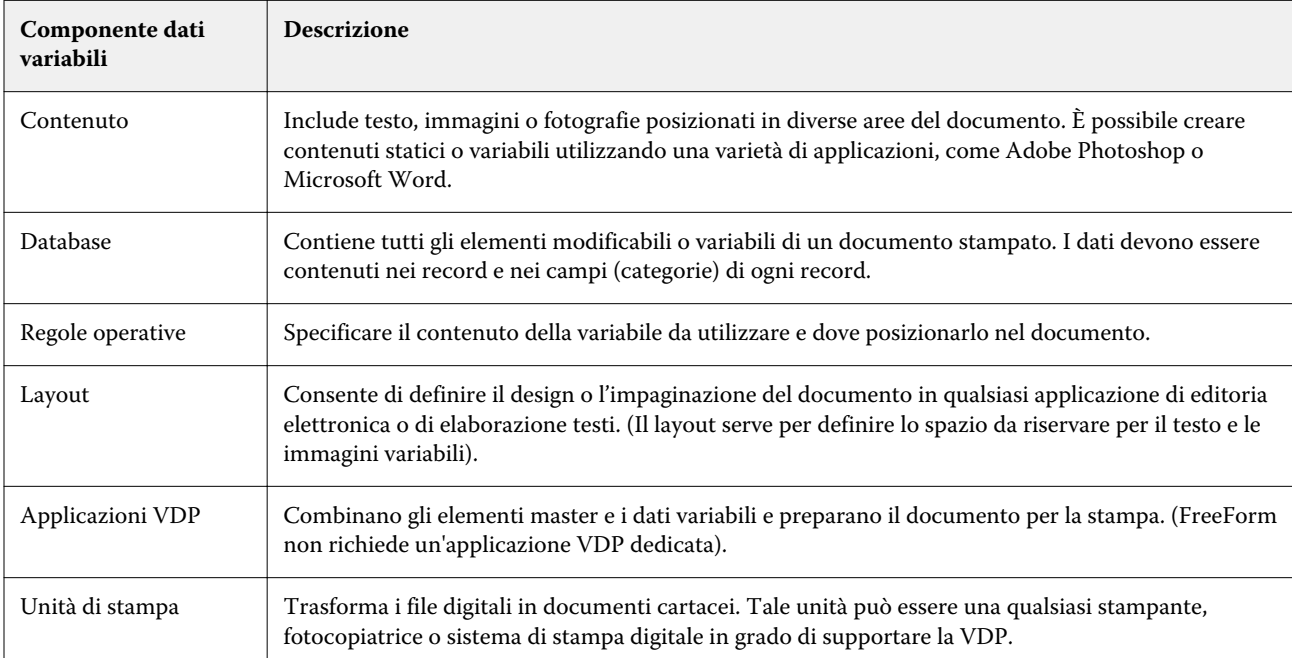

<span id="page-4-0"></span>Questi componenti principali riguardano i seguenti aspetti:

Il seguente diagramma mostra i componenti VDP:

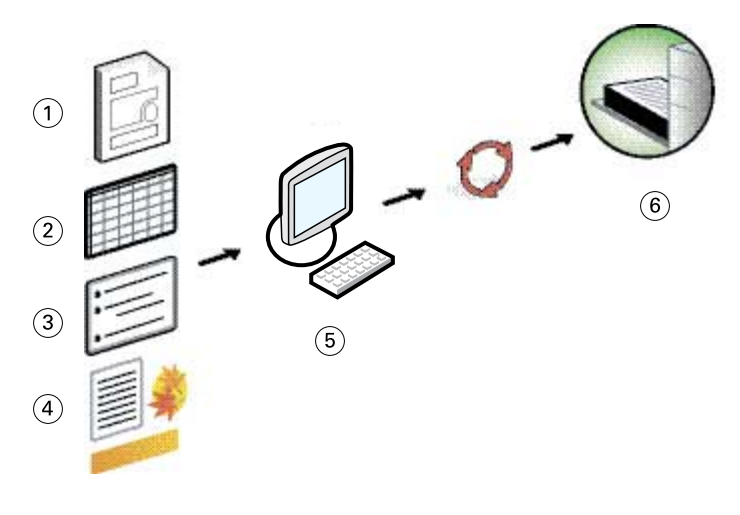

- *1 Layout*
- *2 Database*
- *3 Regole operative*
- *4 Contenuto*
- *5 Applicazione per i dati variabili*
- *6 Unità di stampa*

7

### <span id="page-5-0"></span>VDP su Fiery Server

Fiery Server combina i linguaggi VDP, le applicazioni VDP di altri produttori e le funzioni principali di Fiery Server per integrarsi in diversi flussi di lavoro già esistenti.

#### **Linguaggi VDP compatibili per Fiery Server**

Per usare Fiery Server, è necessario un linguaggio VDP compatibile.

I seguenti linguaggi VDP sono compatibili con Fiery Server:

**•** FreeForm e FreeForm 2 - consentono di elaborare i dati riutilizzabili solo una volta, consentendo così alla stampante di stampare più velocemente.

FreeForm può creare elementi master e dati variabili da qualsiasi applicazione o piattaforma. All'interno dell'applicazione, alla pagina master viene assegnato un numero compreso tra 1 e 100. Le opzioni FreeForm si trovano nel driver e nelle applicazioni per la gestione dei lavori

FreeForm 2 consente di definire le condizioni e le regole relative alle pagine per la stampa di un lavoro contenente più pagine master. Consente inoltre di definire i limiti di ciascun record nel flusso di dati, ovvero di definire l'inizio e la fine di ciascun record. A differenza di FreeForm, FreeForm 2 necessita di un'applicazione VDP che supporta in modo specifico FreeForm 2.

**•** PPML - si tratta di uno standard del settore che consente alla stampante di memorizzare gli elementi di testo e grafica e di riutilizzarli quando necessario, velocizzando in questo modo la stampa dei dati variabili.

Fiery Server accetta i lavori PPML con compressione zip o senza. Per stampare i documenti nel formato PPML, usare un'applicazione software di un altro produttore compatibile con il formato PPML. È possibile inviare il lavoro PPML a Fiery Server o trasferire il file PPML con Command WorkStation o Hot Folders.

Fiery Server non supporta i file PPML creati con il comando IMPOSITION o PRINT\_LAYOUT specificato dall'applicazione PPML. Specificare queste opzioni da Command WorkStation usando Fiery Impose.

**•** Creo VPS (Variable Print Specification) - è un'estensione del linguaggio PostScript sviluppata da Creo. Un file Creo VPS consiste di una sezione Header e una sezione Booklet. La sezione Header contiene gli oggetti globali per l'intero lavoro. La sezione Booklet contiene una copia del documento personalizzato. Gli elementi della pagina sono oggetti riutilizzabili, come definito nel formato Creo VPS. Tutti gli elementi della pagina devono essere inclusi all'interno del file Creo VPS.

Per stampare, è necessario disporre di un'applicazione in grado di generare il flusso di dati Creo VPS. È possibile scaricare un file Creo VPS con Command WorkStation o Hot Folders.

**•** Xerox VIPP (Variable Data Intelligent PostScript Printware) è un linguaggio di descrizione della pagina proprietario sviluppato da Xerox. Per stampare i documenti in formato Xerox VIPP, usare un'applicazione software di un altro produttore compatibile con il formato Xerox VIPP. Inviare il lavoro Xerox VIPP oppure scaricare il file Xerox VIPP con Command WorkStation o Hot Folders.

<span id="page-6-0"></span>**•** PDF/VT (Portable Document Format/Variable Transitional) - è un formato Adobe basato sulla tecnologia PDF. PDF/VT consente lo scambio affidabile di documenti per la stampa transazionale e di dati variabili. I documenti transazionali comprendono fatture, estratti conto e documenti che integrano le informazioni di fatturazione con informazioni di marketing.

Un'applicazione VDP genera i file PDF/VT che contengono metadati di pagine e record e di pagine per record. Questi file PDF/VT vengono importati su Fiery Server. I file PDF/VT possono essere elaborati con PostScript o APPE e possono mostrare pagine e record e pagine per record. PDF/VT si basa sulla tecnologia degli oggetti.

**•** File PS e PDF con l'opzione Definisci lunghezza record selezionata - è possibile elaborare un file PS o PDF come lavoro di dati variabili quando si seleziona l'opzione Definisci lunghezza record in Proprietà del lavoro. Con questa opzione selezionata, è possibile definire una lunghezza fissa di record per l'elaborazione dei dati variabili.

L'opzione Definisci lunghezza record è disponibile per i lavori VDP e Quick Doc Merge.

#### **Funzioni di Fiery Server per la stampa di dati variabili (VDP)**

Il supporto per i dati variabili da parte di numerose funzioni di Fiery Server, come Fiery Impose e Supporti misti, consente di creare layout personalizzati e applicare le diverse opzioni per la definizione dei supporti e la finitura ai lavori con dati variabili.

È inoltre possibile gestire gli oggetti riutilizzabili di un lavoro con dati variabili mediante Risorse VDP.

#### **Fiery Impose con imposizione VDP**

Fiery Server è compatibile con l'imposizione VDP con Fiery Impose per numerosi linguaggi VDP.

- **•** Lavori con dati variabili FreeForm e FreeForm 2
- **•** PPML
- **•** Creo VPS
- **•** Xerox VIPP
- **•** PDF/VT
- **•** File PS e PDF con l'opzione Definisci lunghezza record selezionata

#### **Hot Folders con imposizione VDP**

È possibile eseguire l'imposizione di un lavoro con elementi variabili utilizzando Hot Folders quando il lavoro viene inviato a Fiery Server. È necessario configurare un modello appropriato di imposizione VDP per la specifica cartella automatica all'interno dell'applicazione Hot Folders.

#### **Supporti misti con VDP**

È possibile applicare le impostazioni di Supporti misti a tutti i lavori VDP. Quando si usa la funzione Supporti misti, Fiery Server considera ciascun record di elementi variabili come lavoro separato. Per un lavoro con dati variabili non sottoposto a imposizione, Fiery Server applica le impostazioni di Supporti misti a tutti i record del lavoro.

#### **Risorse VDP**

Gli oggetti riutilizzabili sono immagini da trasferire su Fiery Server per i lavori con elementi variabili. Tali oggetti riutilizzabili vengono memorizzati su Fiery Server e inclusi nella cache come gruppo.

8

9

La funzione Risorse VDP disponibile in Command WorkStation visualizza l'elenco degli oggetti riutilizzabili e consente di eliminarli o conservarli per poterli utilizzare nei futuri lavori con elementi variabili. Risorse VDP è compatibile con i seguenti linguaggi VDP:

- **•** FreeForm
- **•** PPML
- **•** Creo VPS
- **•** Xerox VIPP
- **•** PDF/VT

## <span id="page-8-0"></span>Stampa di documenti con dati variabili con FreeForm

Con la tecnologia FreeForm, è possibile usare le opzioni di stampa per definire i documenti master ed assegnarli ai lavori con dati variabili inviati su Fiery Server.

La stampa di dati variabili FreeForm invia i dati master a Fiery Server e li rasterizza separatamente dai dati variabili. I dati master vengono memorizzati su Fiery Server in forma rasterizzata come master FreeForm e possono essere utilizzati tutte le volte necessarie con più gruppi di dati variabili. Poiché il lavoro master FreeForm viene preelaborato e memorizzato su Fiery Server, è necessario elaborare solamente i dati variabili e ciò riduce il tempo di elaborazione totale del lavoro.

I master FreeForm possono essere utilizzati per qualsiasi tipo di dati contenenti elementi fissi, che possono essere combinati con dati diversi di volta in volta. Ad esempio, è possibile memorizzare un modello di carta intestata come master FreeForm ed utilizzarlo per diverse lettere (elementi variabili).

FreeForm consente di creare i documenti master e documenti variabili con qualsiasi applicazione, diverse applicazioni o diverse piattaforme. Per creare il documento master, è possibile utilizzare un'applicazione di impaginazione o di grafica. Per creare il documento con gli elementi variabili, è possibile usare un programma di elaborazione testi dotata di una funzionalità di stampa unione, un'applicazione di impaginazione che supporti lo scripting o un'applicazione di database.

Le opzioni di stampa Crea master e Usa master consentono di controllare le funzioni FreeForm. Queste opzioni possono essere impostate nel driver di stampa quando si invia un lavoro oppure è possibile fornire all'operatore le istruzioni necessarie per impostarle con la finestra per sovrascrivere le impostazioni da Command WorkStation. Una volta elaborato, il documento master appare in Risorse VDP in Centro periferica di Command WorkStation. Command WorkStation consente inoltre di monitorare e gestire tutti i master FreeForm memorizzati su Fiery Server.

Quando si stampa un lavoro con dati variabili con FreeForm, si crea un documento master, quindi un documento variabile e infine si utilizza FreeForm per combinare il file master e il file contenente i dati variabili.

Per informazioni sulle funzioni e sui linguaggi VDP supportati, vedere il manuale *Stampa*.

#### Possibili strutture del documento master

Un documento master può includere più di una pagina. Quando si stampa un documento con dati variabili e si specifica un master FreeForm formato da più pagine, le pagine variabili vengono combinate con le pagine master in modo ciclico.

Ad esempio, nel caso di un documento master con due pagine, le pagine 1 e 2 del documento variabile vengono combinate con le pagine 1 e 2 del documento master. Quindi, le pagine 3 e 4 del documento con elementi variabili vengono combinate con le pagine 1 e 2 del documento master. Questo ciclo continua per ogni successivo set di pagine del documento con elementi variabili.

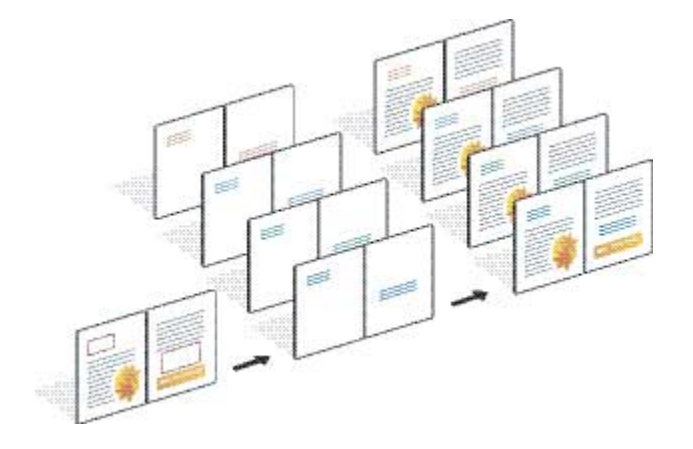

#### <span id="page-9-0"></span>**Figura 1:** Documento combinato con master di due pagine

### Suggerimenti per la stampa dei lavori VDP

In questa sezione vengono forniti dei suggerimenti utili per stampare correttamente i lavori con dati variabili.

- **•** Rivolgersi all'amministratore o all'operatore per sapere in che modo vengono assegnati i numeri dei master FreeForm.
- **•** Non è possibile specificare le opzioni Usa master e Crea master nello stesso lavoro.
- **•** I master FreeForm a pagina singola possono essere stampati solo su lato singolo. Non è possibile stampare in fronte-retro un master FreeForm a pagina singola.
- **•** Non inviare i lavori di stampa con dati variabili sul collegamento diretto. Se si invia un lavoro con dati variabili sul collegamento diretto, il lavoro non verrà elaborato.
- **•** Utilizzare i campi relativi all'immissione delle note e delle istruzioni per comunicare all'operatore le istruzioni relative al lavoro.
- **•** Assegnare ai lavori nomi univoci e descrittivi. Sono valide le seguenti restrizioni:
	- **•** Le opzioni Crea master e Usa master non supportano i caratteri |, /, \, \*,?, ", ', `,:, <, > o altri caratteri di controllo speciali.
	- **•** I nomi dei master FreeForm 2 non possono iniziare con "form" o "formU".
	- **•** I nomi dei master FreeForm 2 hanno un limite di 64 caratteri.
- **•** Tenere in considerazione queste restrizioni quando si usa FreeForm:
	- **•** Il file master e il file variabile devono utilizzare impostazioni identiche per il formato carta e l'orientamento. Per ogni lavoro è consentito un unico formato carta, anche se si applicano i supporti misti.
	- **•** Le opzioni di finitura e la selezione del cassetto della carta specificate nel file dei dati variabili hanno la precedenza sulle impostazioni del lavoro master, in caso queste impostazioni siano diverse.
	- **•** Solo FreeForm supporta le impostazioni Crea master e Usa master.
- **•** Non è possibile definire un lavoro impostato (.dbp) come master per qualsiasi tipo di lavoro FreeForm.
- <span id="page-10-0"></span>**•** Per FreeForm e FreeForm 2 è necessario eseguire l'imposizione solo del file di dati variabili.
- **•** I lavori FreeForm 2 richiedono le impostazioni dei limiti dei record, come definite dall'applicazione, per utilizzare l'imposizione VDP e la finitura basata sui record.

#### Creare un documento master da usare con FreeForm

Prima di usare FreeForm, è necessario creare un documento master e un documento con gli elementi variabili; il primo rappresenterà il layout del documento combinato con gli spazi per i singoli elementi variabili.

- **1** Da un'applicazione qualsiasi, creare il layout del master.
- **2** Disporre gli elementi master (testo e grafica che rimangono invariati) su una o più pagine, lasciando lo spazio per gli elementi variabili.

#### **Figura 2:** Documento master

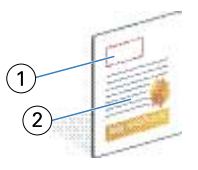

- *1 Spazio per gli elementi variabili*
- *2 Elementi master non variabili*
- **3** Salvare il file.

### Creare un documento con gli elementi variabili da usare con FreeForm

Per creare il documento con gli elementi variabili, è necessario usare un'applicazione di editoria elettronica con una funzione di tipo Stampa unione, un'applicazione di database o un'applicazione di impaginazione che supporti lo scripting.

L'applicazione prende le informazioni da un elenco o da un database e le combina in un documento esistente, configurato per accettare le informazioni master. Ogni applicazione dispone di comandi diversi per questa funzione.

- **1** Dall'applicazione utilizzata, creare il documento con elementi variabili conforme al layout del documento master.
- **2** Aggiungere le informazioni variabili negli spazi appropriati all'interno del documento.

**Nota:** Il documento con elementi variabili deve avere lo stesso numero di pagine del documento master. Ad esempio, se il record di un documento master è di quattro pagine, tutti i documenti con elementi variabili dovranno avere un record di quattro pagine. È possibile usare FreeForm ottimizzato per aggiungere pagine vuote all'ultimo record del documento con elementi variabili, se necessario.

<span id="page-11-0"></span>**Figura 3:** Documento con elementi variabili

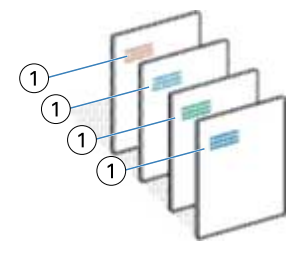

*1 Elemento variabile*

**3** Salvare il file.

## Combinare il master FreeForm con il documento con dati variabili

Fiery Server combina i dati raster del documento con elementi variabili con il master FreeForm elaborato in precedenza, creando un nuovo file di dati raster.

Quando si stampa un documento con dati variabili su Fiery Server, specificare il master FreeForm creato dal documento master con l'opzione di stampa Usa master. È possibile impostare il numero di master FreeForm quando si invia il documento master oppure usare il numero assegnato dall'operatore.

**1** Stampare il documento master creato su Fiery Server. Impostare l'opzione di stampa Crea master su uno dei numeri di master FreeForm.

**Nota:** È anche possibile impostare l'opzione Crea master su No e sovrascrivere le impostazioni da Command WorkStation per creare un master FreeForm da questo lavoro.

- **2** Per stampare il master FreeForm e verificare che sia corretto prima di combinarlo con i dati variabili, abilitare la funzione Stampa master dopo aver inviato il file a Fiery Server.
- **3** Stampare il documento con gli elementi variabili che è stato creato su Fiery Server, con l'opzione di stampa Usa master impostata sul numero di master FreeForm appropriato.
- **4** Se necessario, visualizzare un'anteprima del lavoro procedendo in uno dei seguenti modi:
	- **•** Per visualizzare in anteprima la pagina master, fare clic su Anteprima master dal driver di stampa per generare un'immagine a bassa risoluzione della pagina master.
	- **•** Per controllare il lavoro da Anteprima prima della stampa, elaborare e mettere in attesa il lavoro.

**Figura 4:** Documento generato mediante la combinazione degli elementi fissi e quelli variabili

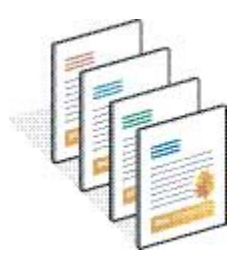

### <span id="page-12-0"></span>Visualizzare in anteprima i documenti master nel driver di stampa per Windows

Una volta creato il documento master, è possibile visualizzarlo in anteprima dal driver di stampa per Windows che consente di selezionare rapidamente il documento master quando si stampa da FreeForm.

I numeri e i nomi dei master FreeForm appaiono nelle opzioni Crea master e Usa master.

- **1** Selezionare Stampa dall'applicazione utilizzata.
- **2** Selezionare Fiery Server come stampante e fare clic su Proprietà.
- **3** Fare clic sulla scheda Stampa Fiery.
- **4** Fare clic sull'icona Stampa dati variabili (VDP).
- **5** Fare clic su Aggiorna per recuperare l'elenco dei nomi dei master FreeForm da Fiery Server.

**Nota:** La comunicazione bidirezionale deve essere abilitata per recuperare l'elenco dei nomi dei master FreeForm.

**6** Selezionare il documento master che si desidera visualizzare in anteprima dall'opzione Usa master e fare clic su Anteprima master.

### Associare il file master e il file con elementi variabili con FreeForm ottimizzato

FreeForm ottimizzato consente di associare file master e file con elementi variabili in base a un ordine fisso definito dall'utente, senza dover aggiungere pagine vuote per ottenere il risultato desiderato. FreeForm ha sempre un ordine fisso di pagine.

È possibile associare una pagina qualsiasi del master a una pagina qualsiasi del documento con elementi variabili. Il master può contenere più pagine rispetto al documento finale. Inoltre, la lunghezza dei record del documento con elementi variabili non deve necessariamente corrispondere al numero totale di pagine master.

- **1** Selezionare un lavoro FreeForm, quindi selezionare Azioni > Proprietà.
- **2** Fare clic sulla scheda Stampa dati variabili (VDP) in Proprietà del lavoro.
- **3** Da Usa master, selezionare un master FreeForm.

**Nota:** È necessario conoscere il numero di pagine master utilizzate per il lavoro nel momento in cui si seleziona il master FreeForm.

- **4** Selezionare Abilita FreeForm ottimizzato e fare clic su Definisci associazione.
- **5** In Pagine variabili per record, immettere il numero di pagine per record del lavoro.
- **6** Per visualizzare un'anteprima della pagina master, fare clic su Anteprima master.
- **7** In Numero totale di pagine per record da completare, immettere il numero totale di pagine per record dopo aver combinato tutti i file master e con dati variabili, quindi fare clic su Continua.
- **8** Associare ciascuna pagina della colonna Pagine variabili a una pagina master della colonna Pagine master.
- **9** Se vi sono pagine master non assegnate a una pagina variabile, usare le frecce su e giù per ordinare queste pagine.

## <span id="page-13-0"></span>Stampare documenti con dati variabili con FreeForm 2

FreeForm 2 espande le funzioni di FreeForm. Usando un'applicazione di stampa di un altro produttore che supporta FreeForm 2, è possibile creare documenti master con più pagine ottenendo un maggior livello di personalizzazione dei documenti.

È possibile comunque usare un qualsiasi documento master creato in un'altra applicazione, quindi usare l'applicazione di un altro produttore che supporta FreeForm 2 per combinare i dati relativi al design e al database.

FreeForm 2 e l'applicazione VDP di un altro produttore consentono di specificare le condizioni relative alle pagine, che determinano le regole per ciascuna pagina master. Tali regole, descritte in ciascuna pagina master mediante istruzioni "if" e "then", consentono di saltare o stampare le pagine contenute in un file master.

FreeForm 2 consente inoltre di eliminare uno specifico master FreeForm da Fiery Server dopo che il corrispondente lavoro con elementi variabili è stato elaborato e stampato senza problemi. È possibile impostare questa funzione in un'applicazione di un altro produttore che supporti la cancellazione dei master FreeForm.

- **1** Aprire il documento con elementi variabili in un'applicazione VDP di un altro produttore che supporta FreeForm 2.
- **2** Selezionare FreeForm 2 quando si invia il documento con elementi variabili.
- **3** Stampare il documento.

## <span id="page-14-0"></span>Stampa di altri file VDP

È possibile creare gli elementi master e variabili di un lavoro utilizzando un'applicazione per la stampa di dati variabili di un altro produttore, quindi stampare il lavoro su Fiery Server dall'applicazione con un formato file compatibile.

Fiery Server è compatibile con numerosi linguaggi VDP. Vedere [Linguaggi VDP compatibili per Fiery Server](#page-5-0) alla pagina 7.

### Importare i file VDP con Command WorkStation

È possibile usare Command WorkStation per importare i file VDP.

- **1** Fare clic su File > Importa lavoro.
- **2** Fare clic su Aggiungi, accedere al percorso del file che si desidera aggiungere, quindi fare clic su Apri.
- **3** Per Importa con, selezionare un elemento nell'elenco di preimpostazioni server e stampanti virtuali pubblicate su Fiery Server.
- **4** Per Azione predefinita, selezionare la coda di stampa in cui si desidera importare il file.

Se si seleziona Stampante virtuale per l'opzione Importa con, l'azione predefinita non è selezionabile, in quanto viene usata l'azione predefinita associata alla stampante virtuale.

**Nota:** Un lavoro con dati variabili deve essere inviato alla coda di stampa o di attesa per poter utilizzare le funzionalità di rielaborazione dei componenti master. Se si invia un lavoro con dati variabili sul collegamento diretto, il lavoro non verrà elaborato.

### Stampare file PS e PDF come file VDP con l'opzione Definisci lunghezza record

Quando si seleziona l'opzione Definisci lunghezza record, è possibile definire una lunghezza per il sottogruppo e applicare la finitura per record. In Command WorkStation vengono visualizzati il numero di record e le pagine per record in Centro lavori.

**Nota:** L'opzione Definisci lunghezza record è disponibile per i lavori VDP e Quick Doc Merge.

- **1** Importare un file PS o PDF su Command WorkStation, selezionare il lavoro, quindi fare clic su Azioni > Proprietà.
- **2** Fare clic sulla scheda Stampa dati variabile (VDP) e selezionare Definisci lunghezza record.

**3** Da Pagine per record, specificare la lunghezza master fissa (in pagine) per applicare tutta la finitura ai record, invece che all'intero lavoro.

## <span id="page-16-0"></span>Stampare lavori con dati variabili con risorse in remoto

Percorso di ricerca file consente di specificare un percorso condiviso per memorizzare le risorse VDP remote, come immagini e font. Fiery Server accede a tutte le risorse necessarie nel percorso specificato e le recupera automaticamente.

Se si conosce il percorso, è anche possibile cercare le risorse esterne per ogni singolo lavoro. Prima di stampare il lavoro, impostare il Percorso di ricerca file. Percorso di ricerca file accetta i seguenti linguaggi VDP:

- **•** Creo VPS
- **•** VIPP
- **•** PPML

Per cercare le risorse esterne a Fiery Server, è necessario specificare in Configure il Percorso di ricerca file sul computer di rete remoto. Vedere la *Guida di Configure*.

**Nota:** Se Fiery Server non riesce a trovare gli oggetti riutilizzabili, il lavoro non verrà elaborato. Fare attenzione a immettere correttamente il Percorso di ricerca file.

- **1** Inviare il lavoro Creo VPS, VIPP o PPML su Fiery Server con un'applicazione di un altro produttore che supporta il linguaggio VDP.
- **2** In Command WorkStation, selezionare il lavoro Creo VPS, VIPP o PPML, quindi Azioni > Proprietà del lavoro.
- **3** Fare clic sulla scheda Stampa dati variabile (VDP) e immettere il Percorso di ricerca file.
- **4** Elaborare il lavoro Creo VPS, VIPP o PPML.

## <span id="page-17-0"></span>Imposizione di lavori con dati variabili

È possibile usare Fiery Impose, se disponibile su Fiery Server, per eseguire l'imposizione di lavori FreeForm e FreeForm 2, oltre che di lavori che usano altri linguaggi VDP compatibili.

Quando si esegue l'imposizione di un lavoro con dati variabili, è possibile scegliere un modello di imposizione con un unico record oppure un modello di imposizione a più record.

È anche possibile eseguire l'imposizione di un lavoro con dati variabili tramite Hot Folders.